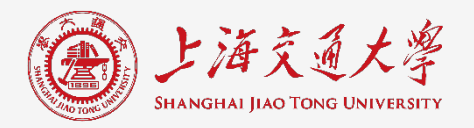

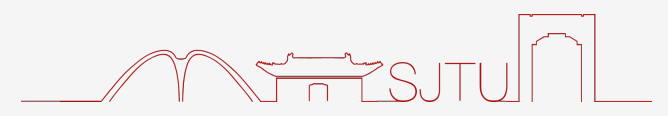

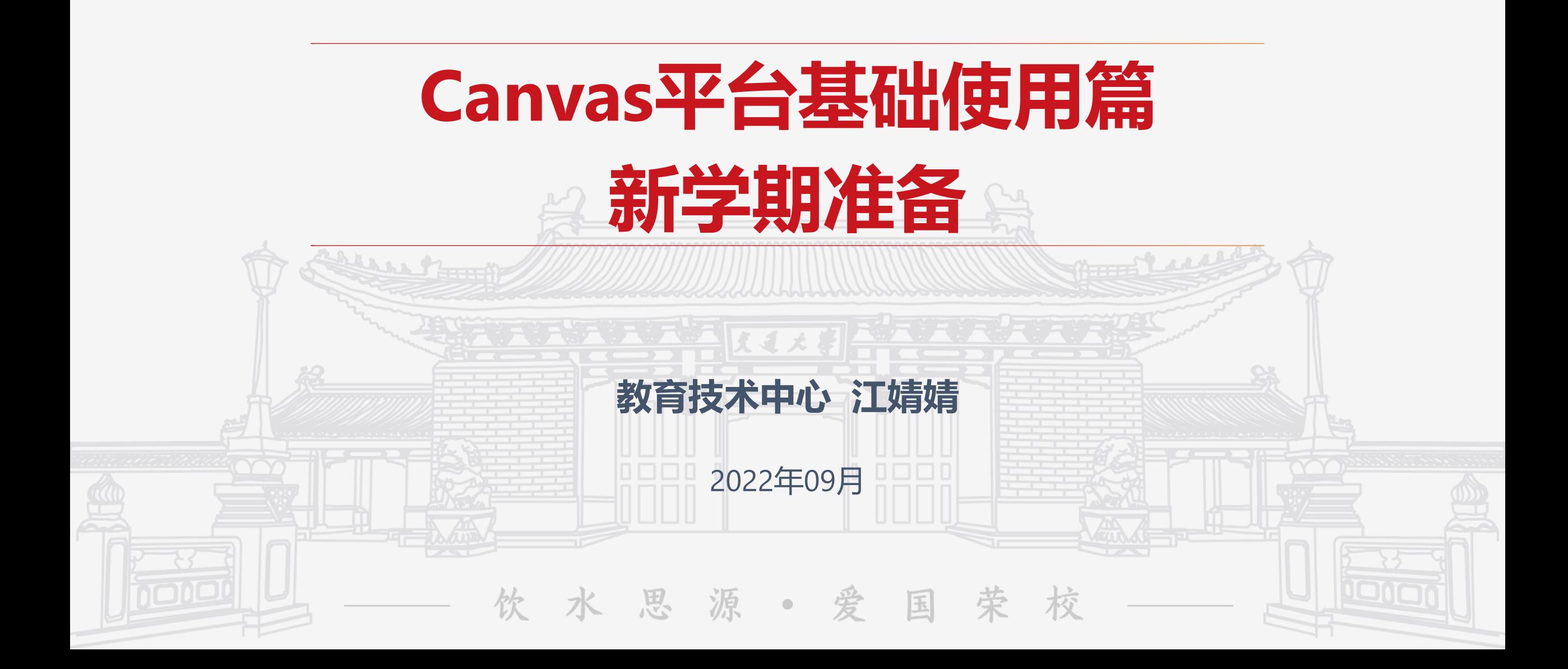

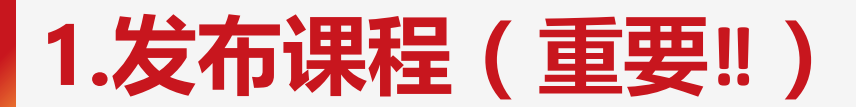

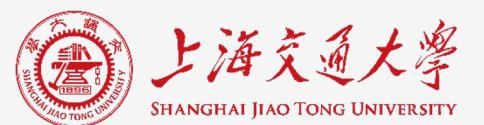

#### **一定要记得发布课程,否则学生无法看到课程内容!**

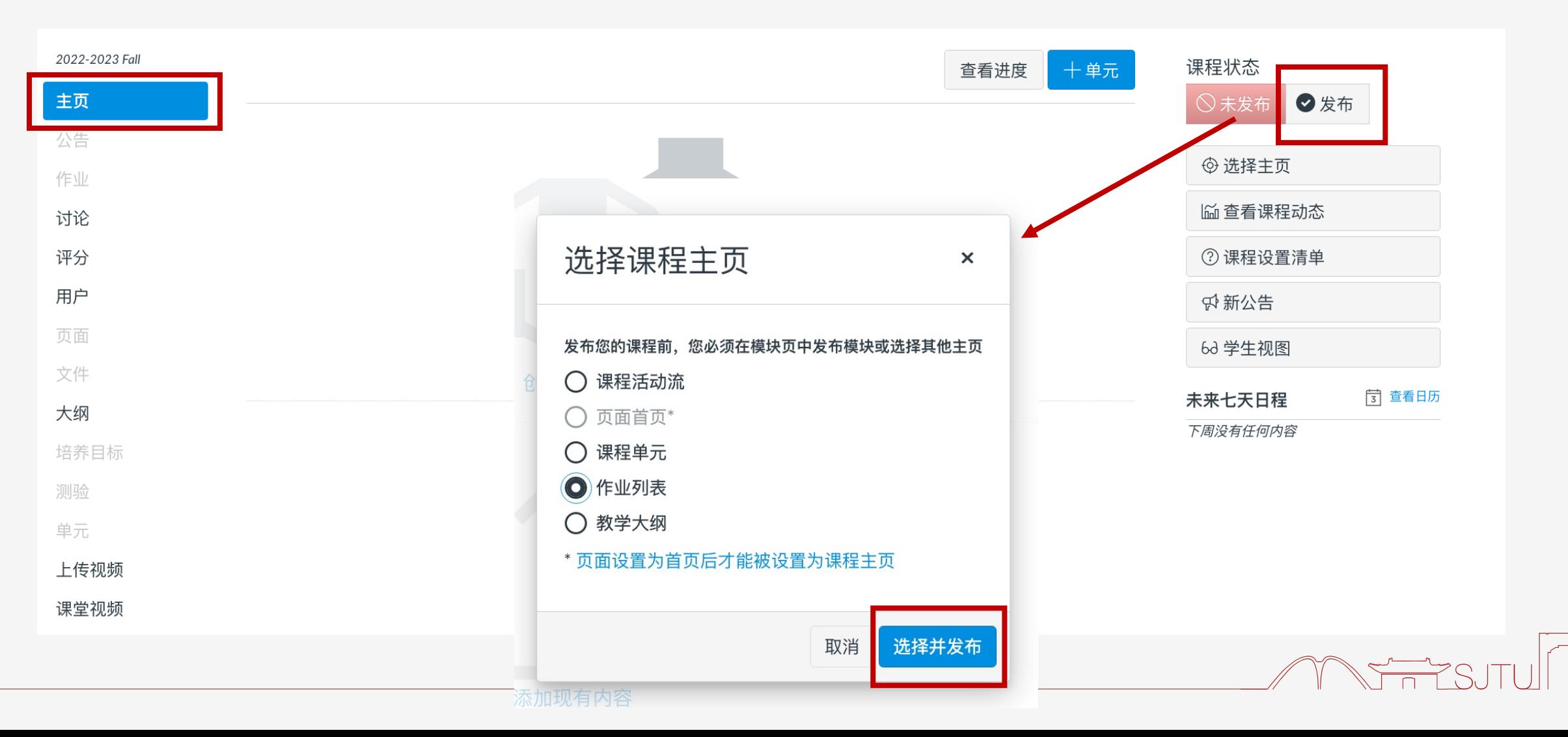

### **课程页面整体功能概览**

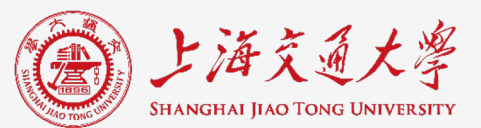

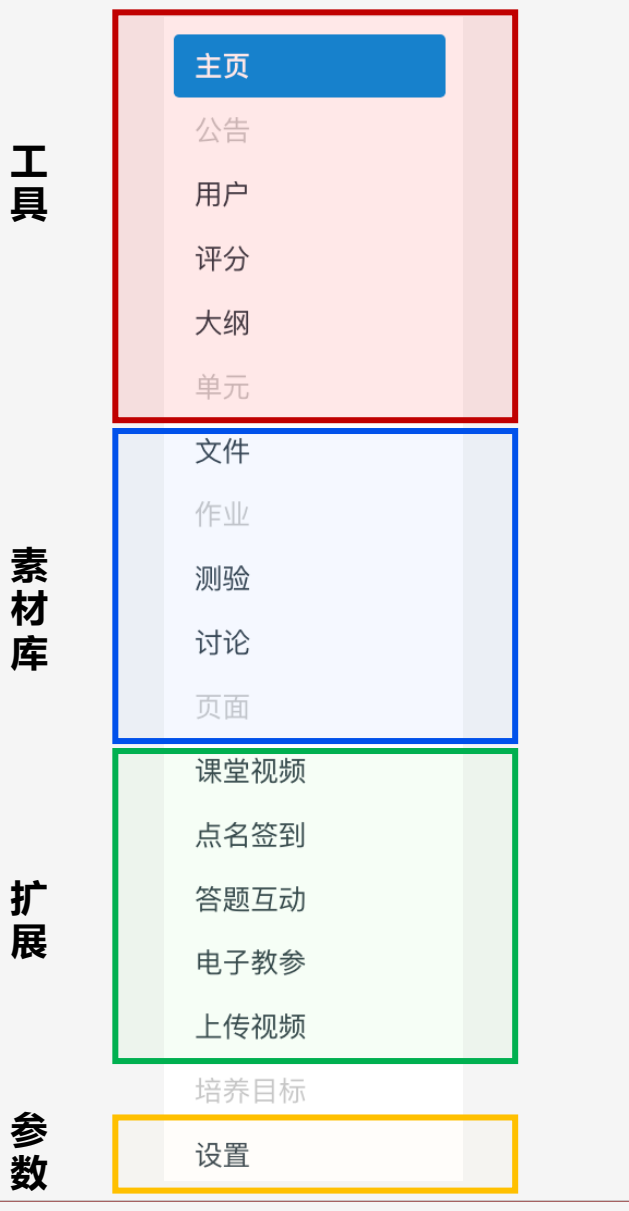

- **主页**:学生进入课程看到的**首页面**
- **公告**:发布重要**课程通知(即时 or 延迟)**
- **用户**:管理**课程成员**(教师、学生、助教、学习分组......)
- **评分**:即成绩册,各类**计分学习任务**会**自动**在【评分】内生成对应成绩列
- **大纲**:上传或编辑**教学大纲**,**自动**汇总课程内**学习活动列表**
- **单元**:搭建**课程框架**、组织**课程内容**

**文件、作业、测验、讨论、页面**这五个模块可理解为课程内容的**素材库,** 教师在**单元**模块内通过**链接**这五个**素材库**的资源来组织课程内容 (若课程主页为单元,可将这五个模块在学生端隐藏起来。)

- **课堂视频**:公共教室内课程自动直录播
- **点名签到**、**答题互动**:微信扫码进行签到和互动
- **电子教参**:图书资源数字化,校内在线阅读
- **上传视频**:可用于上传视频类文件,分享视频链接

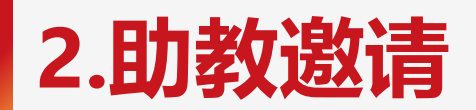

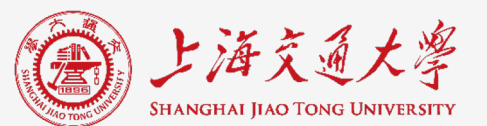

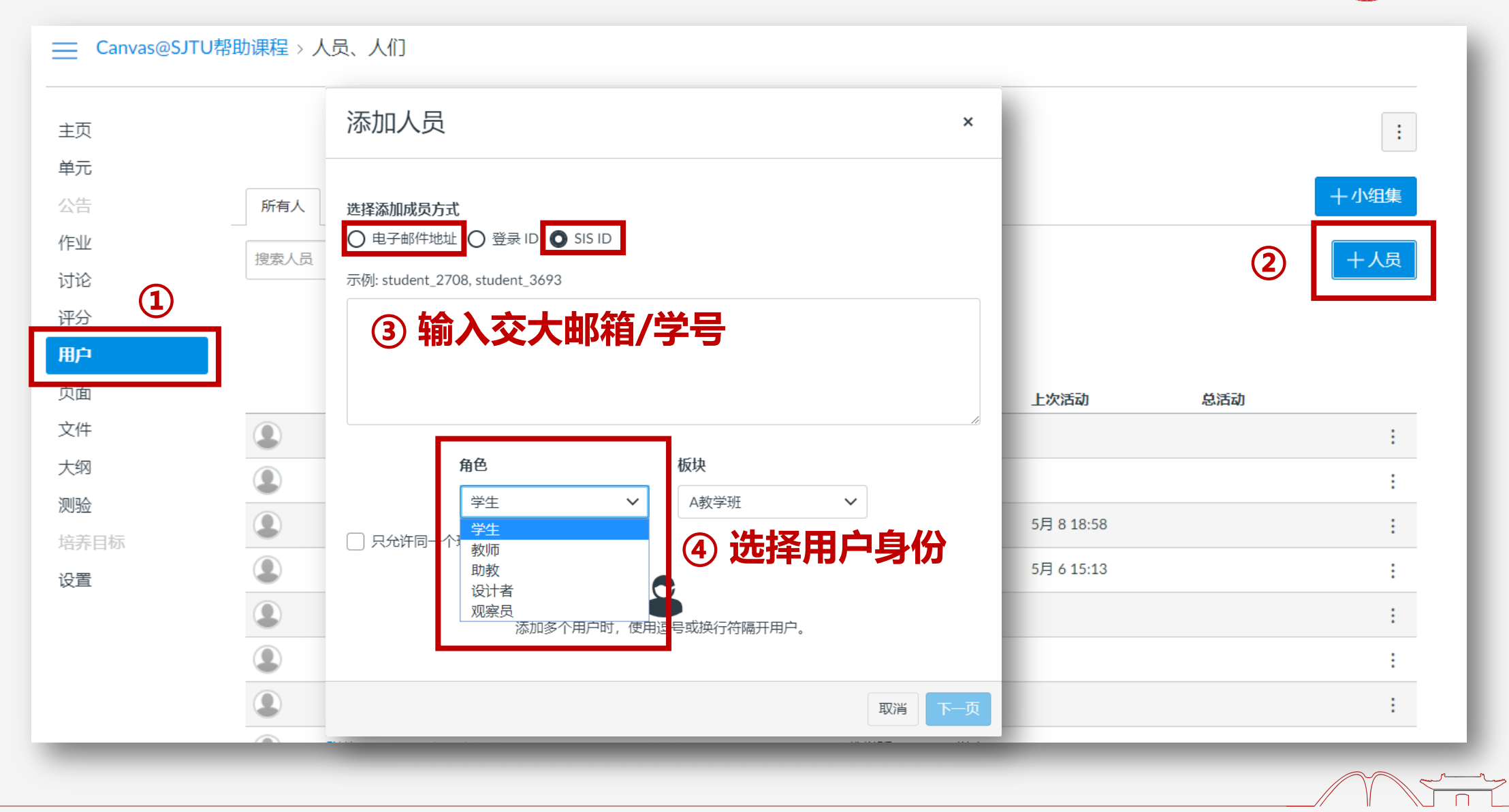

# **3.公告发布(必要前置操作:发布课程!)**

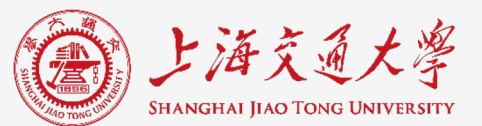

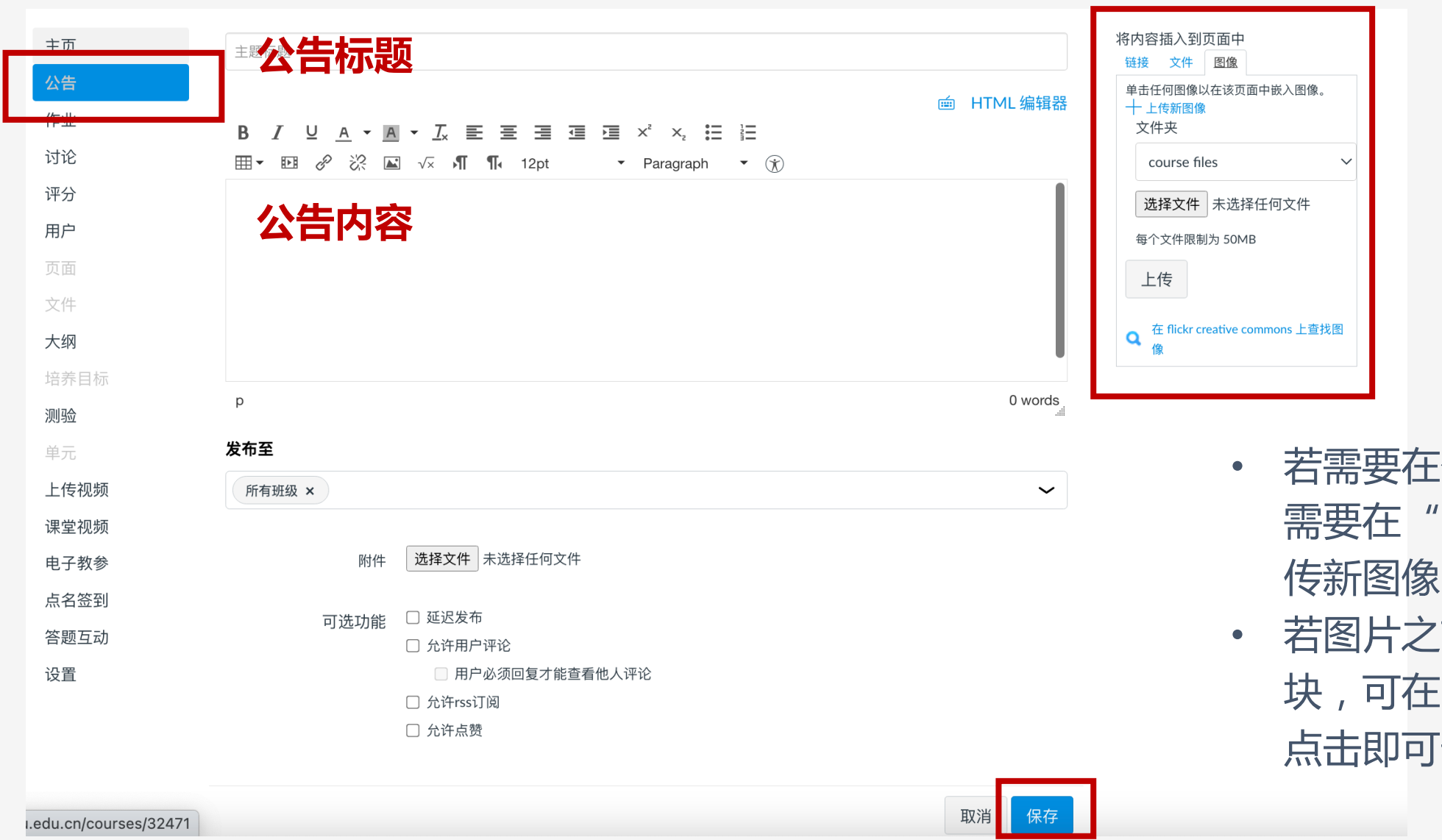

- 若需要在公告中插入新图片, 需要在"图像"部分点击"上 传新图像"
- 若图片之前已经上传到文件模 块,可在"文件"部分找到, 点击即可嵌入。

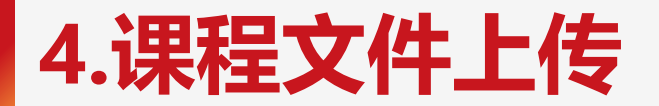

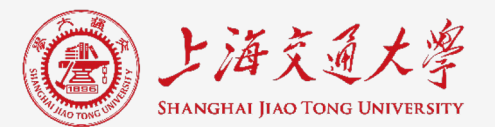

### **每门课程文件容量为1G,若需要上传视频等大文件,建议使用vShare或者云盘**

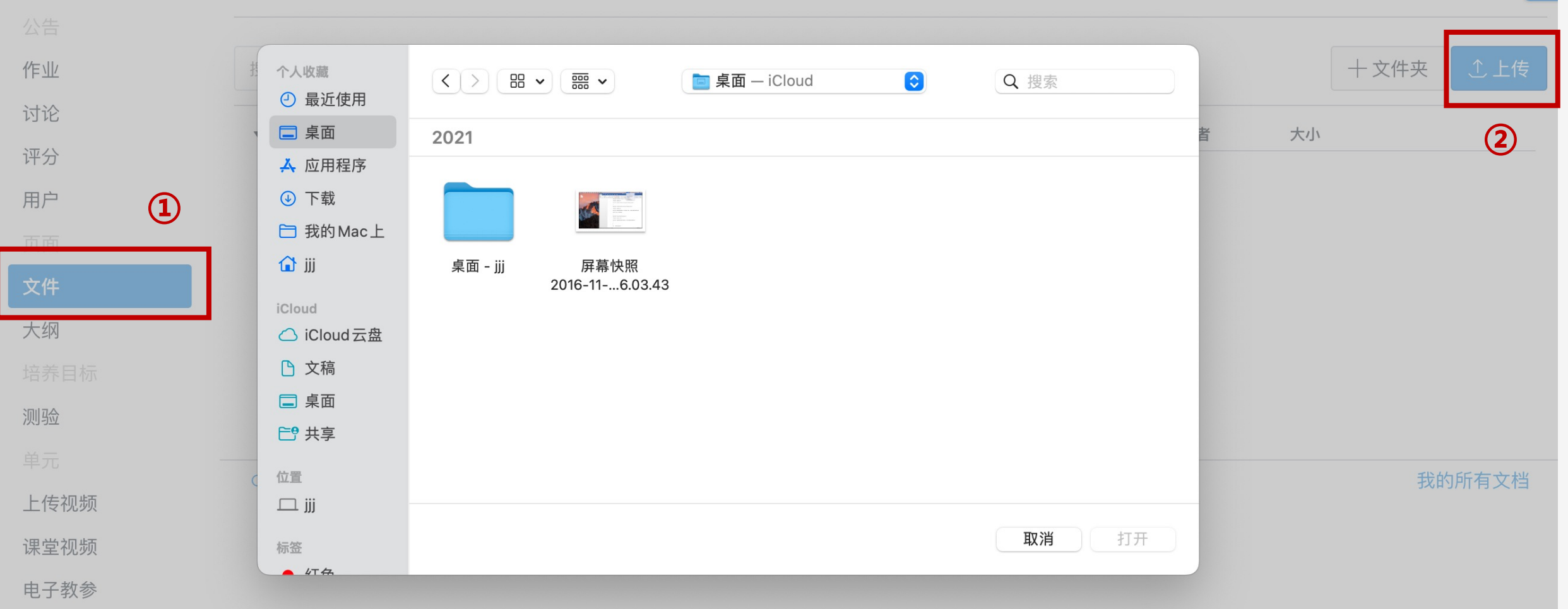

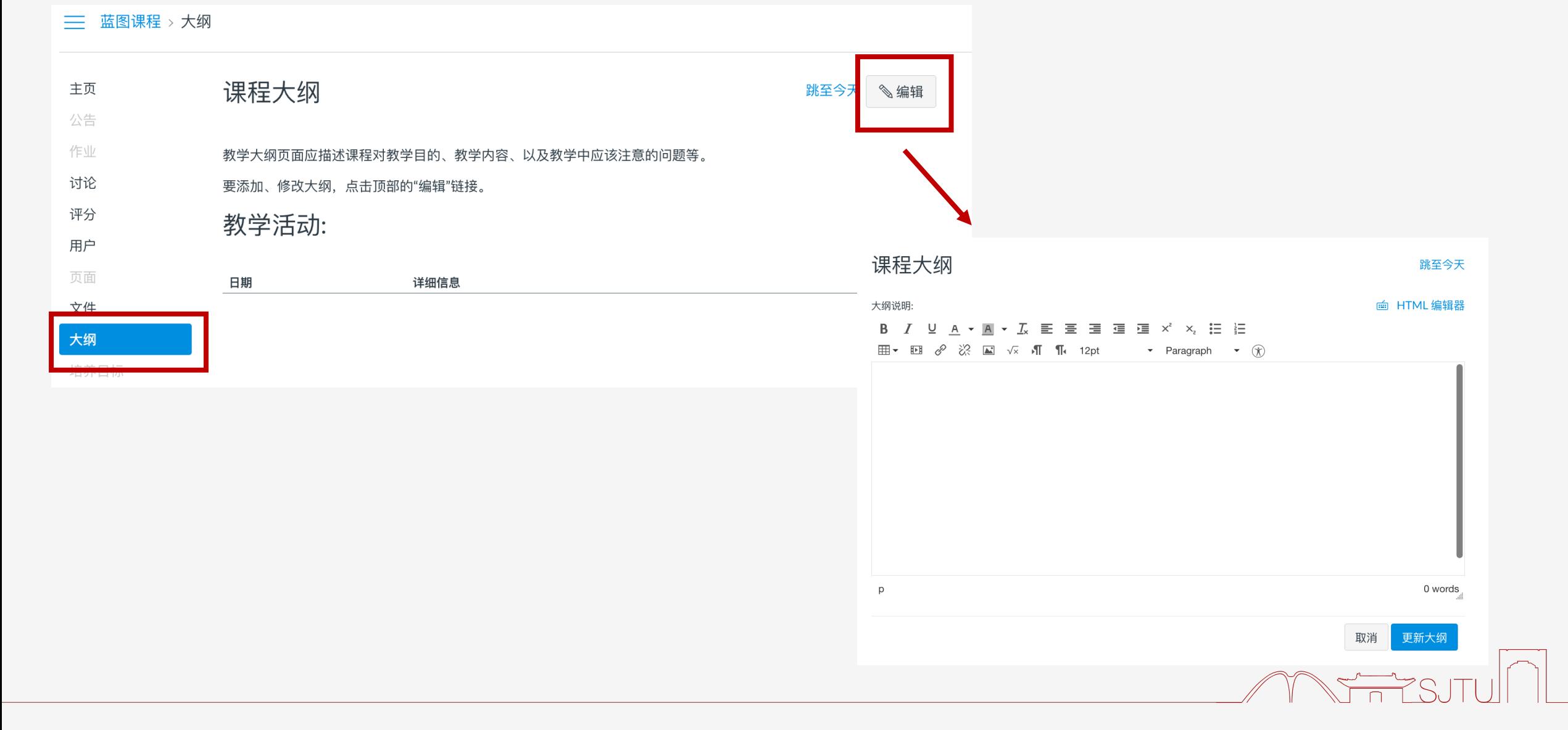

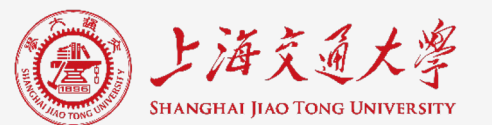

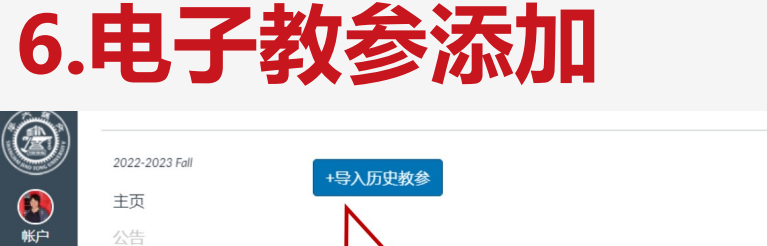

可以导入该课

程的历史教参

෬

控制面板

冒

课程

日历

画 收件箱

 $\odot$ 

帮助

作业

讨论

评分

用户

页面

文件

大纲

测验

单元

上传视频

课堂视频

电子教参

点名签到

培养目标

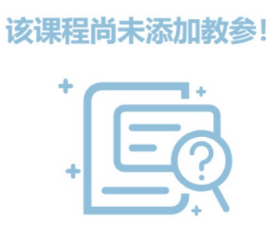

全文限校内地址访问,问题反馈: qianyin@sjtu.

+添加新教参 也可以添加需 要新增的教参

Ô

 $\bigodot_{\text{W} \vdash}$ 

ධ

控制面板

冒

课程

圖

日历

画

收件箱

 $\odot$ 

帮助

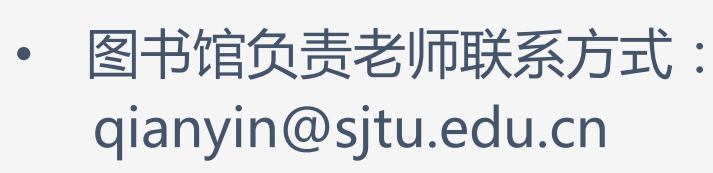

• 电子教参全文仅限校内访问

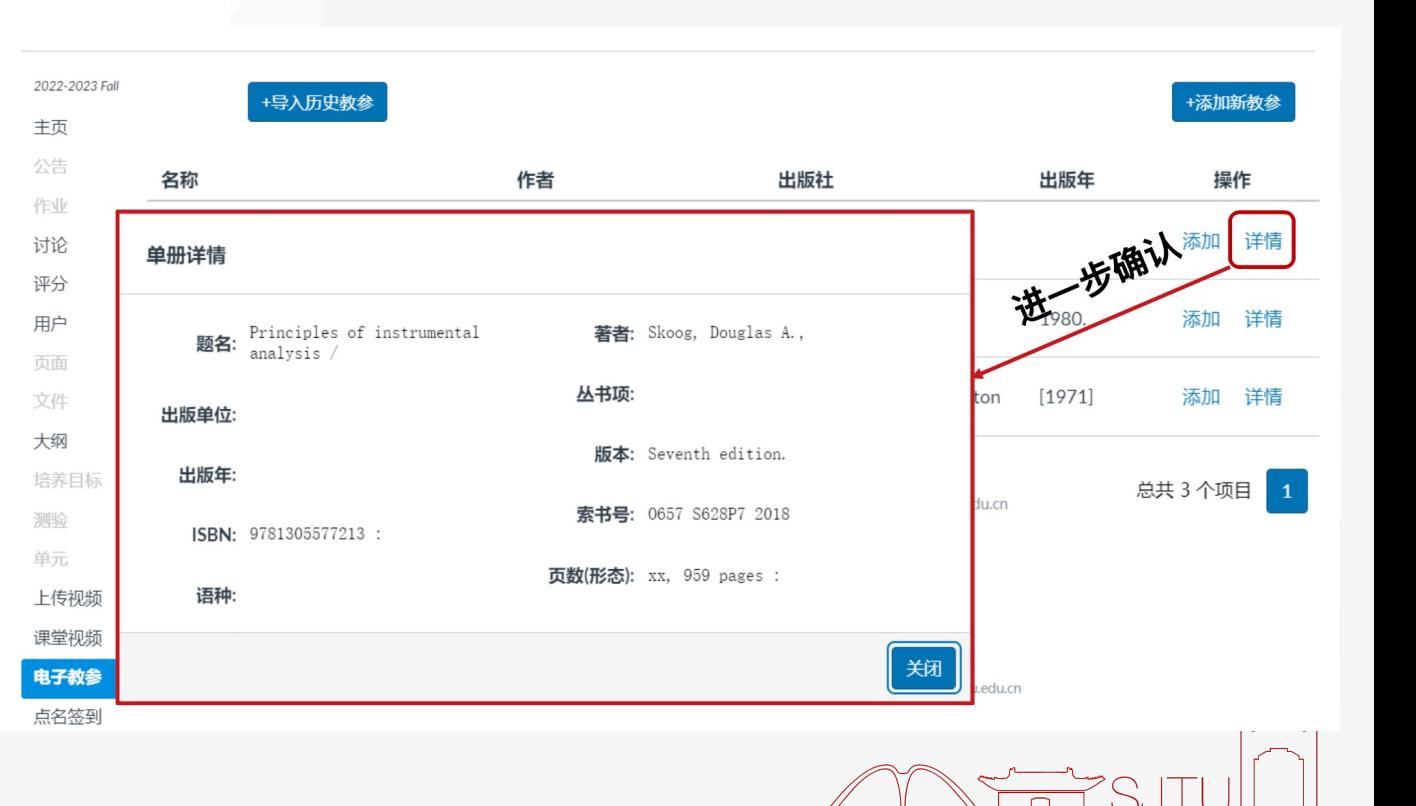

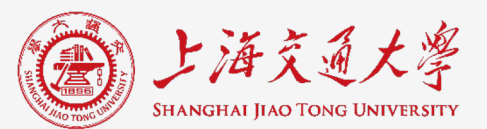

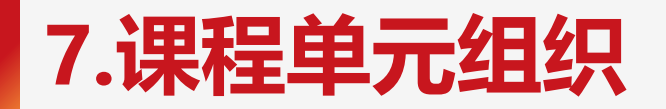

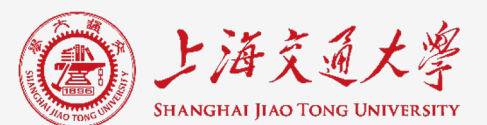

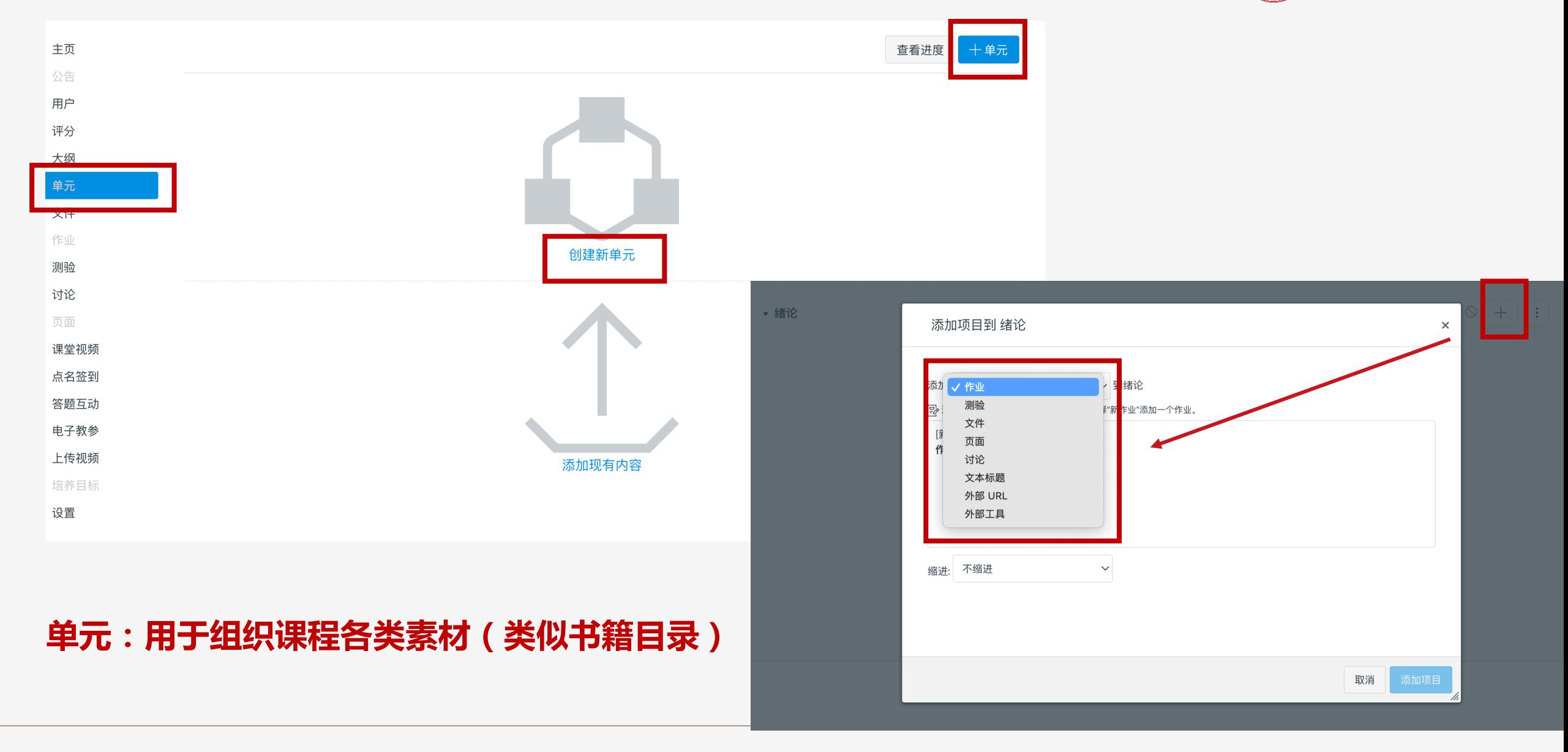

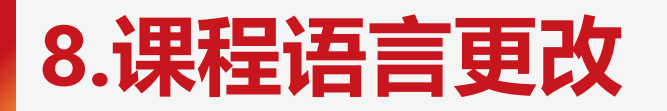

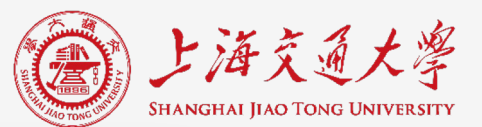

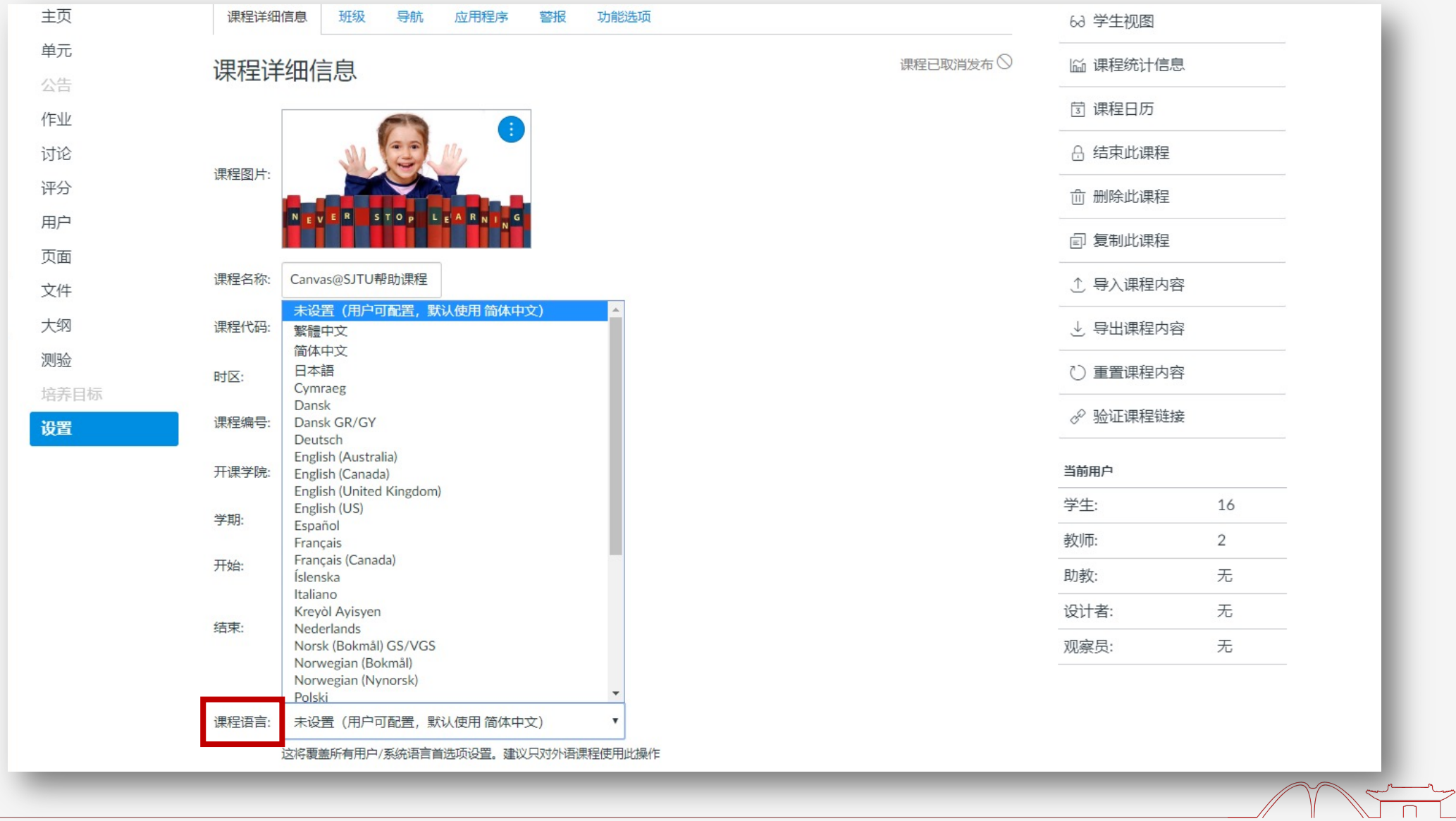

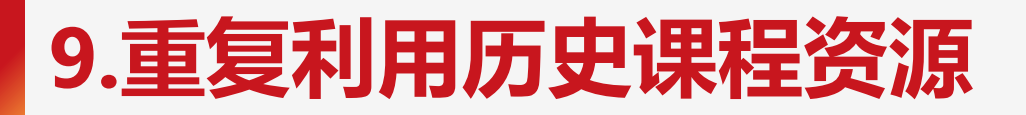

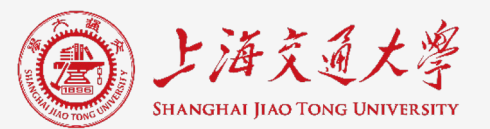

### **一次建设,多次利用**

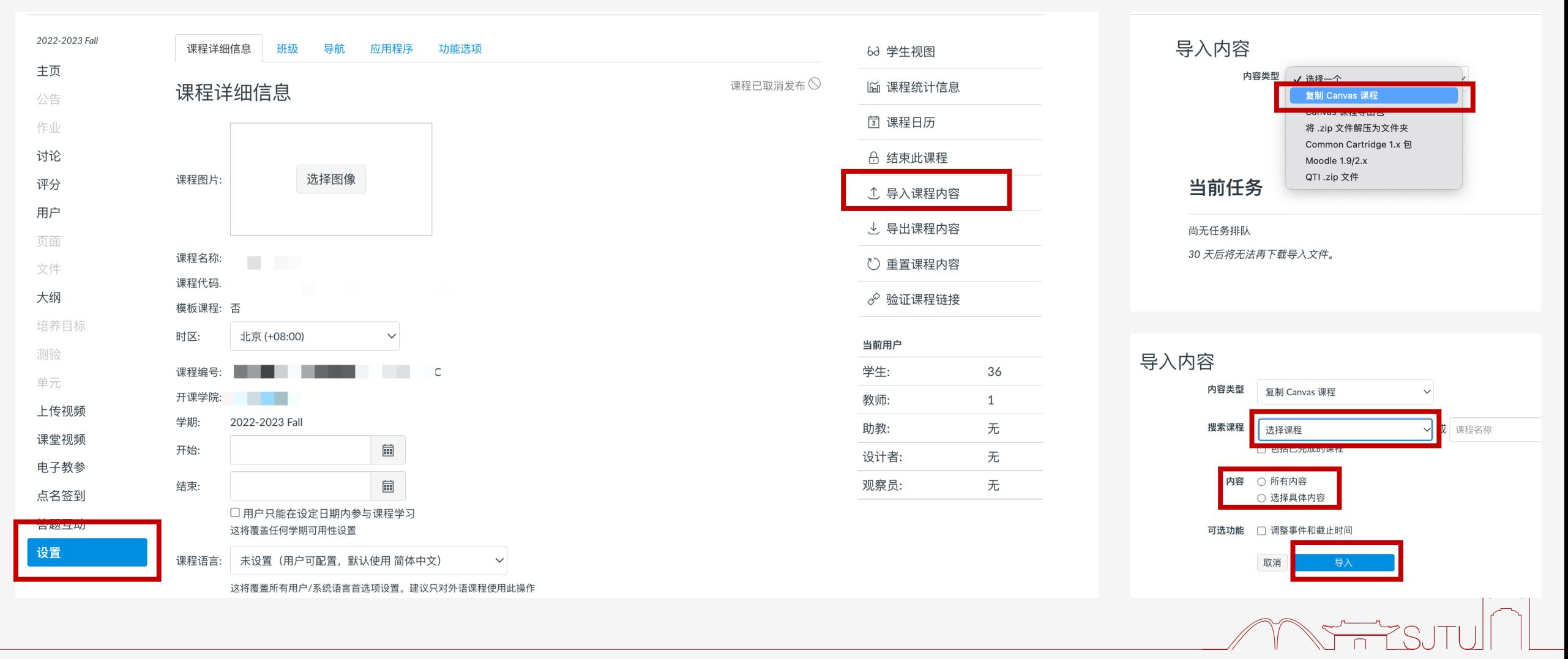

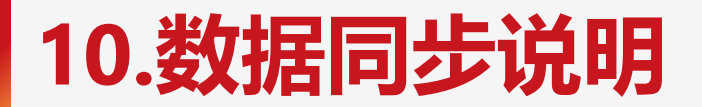

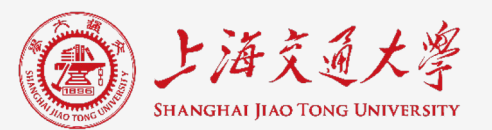

## 教师登录Canvas后,可以查看到您本学期的授课课程信息和选课学生信息。

由于开学前几周学生选课数据变动较大,Canvas会**定期更新同步**教务系统数据。

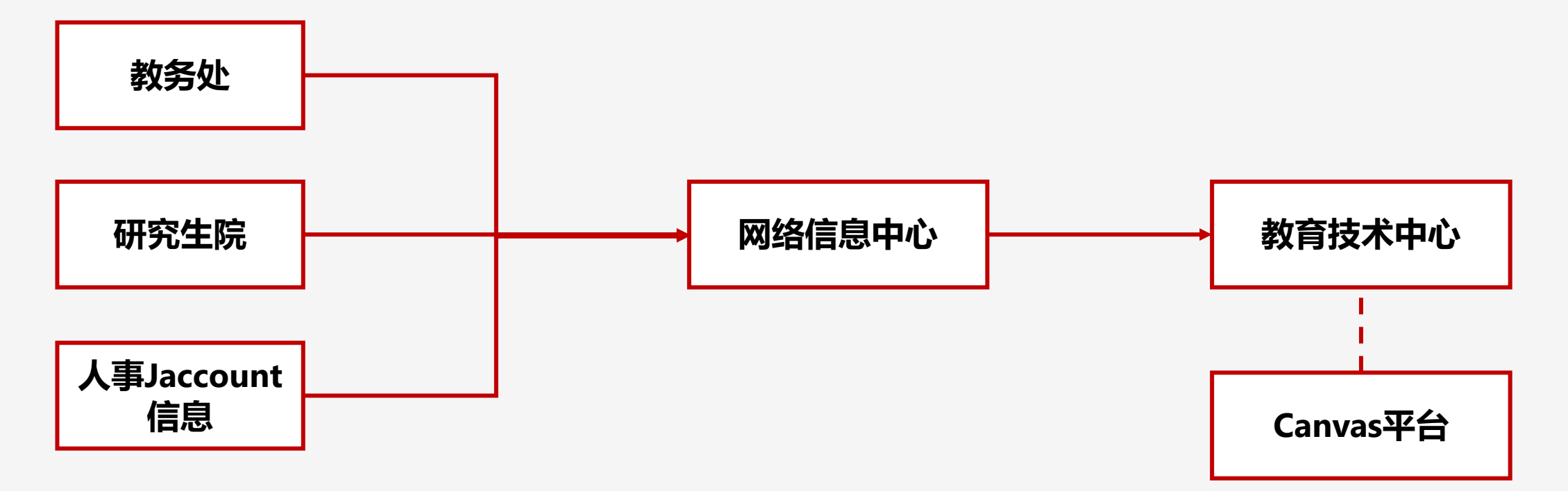

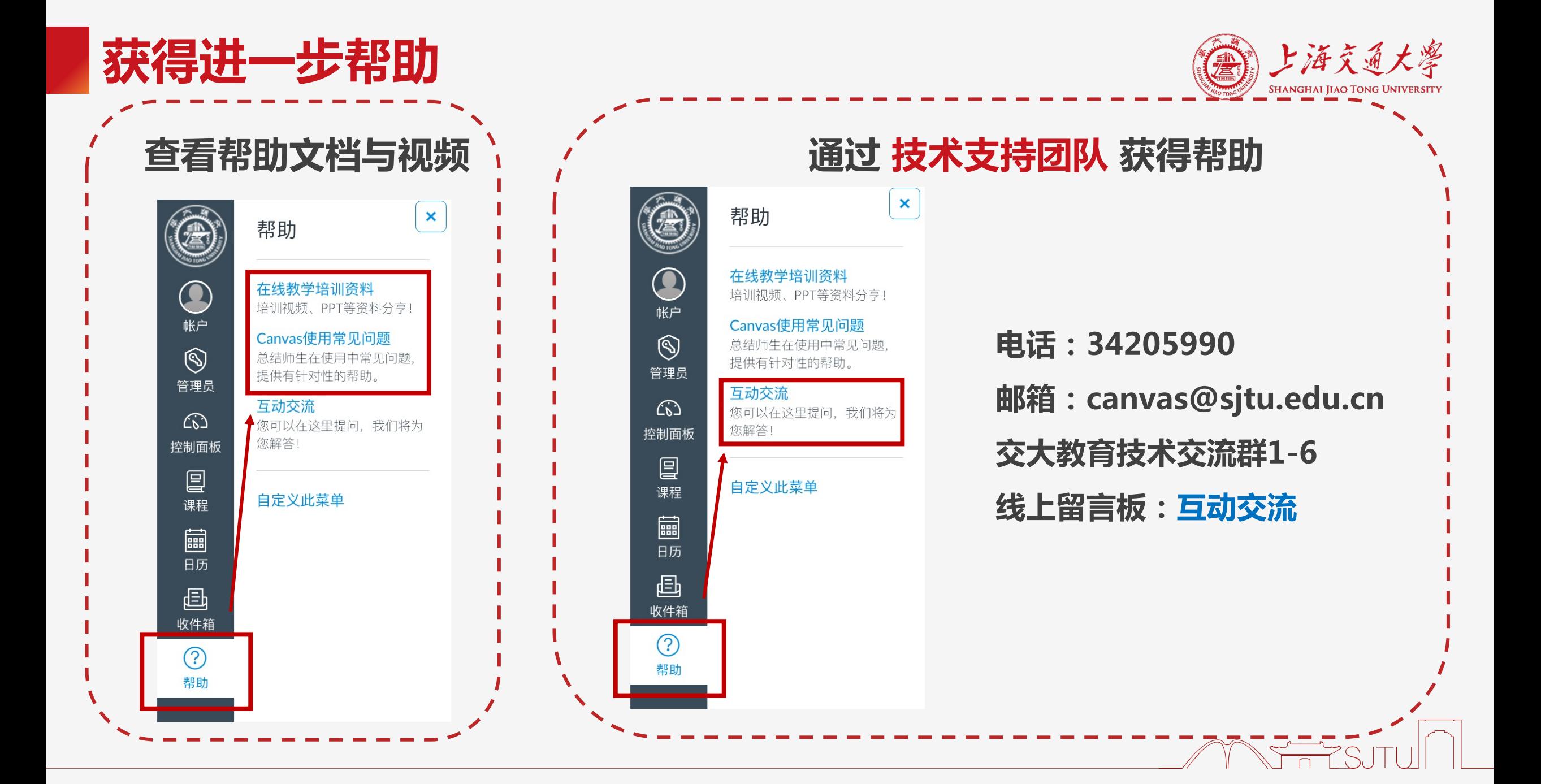

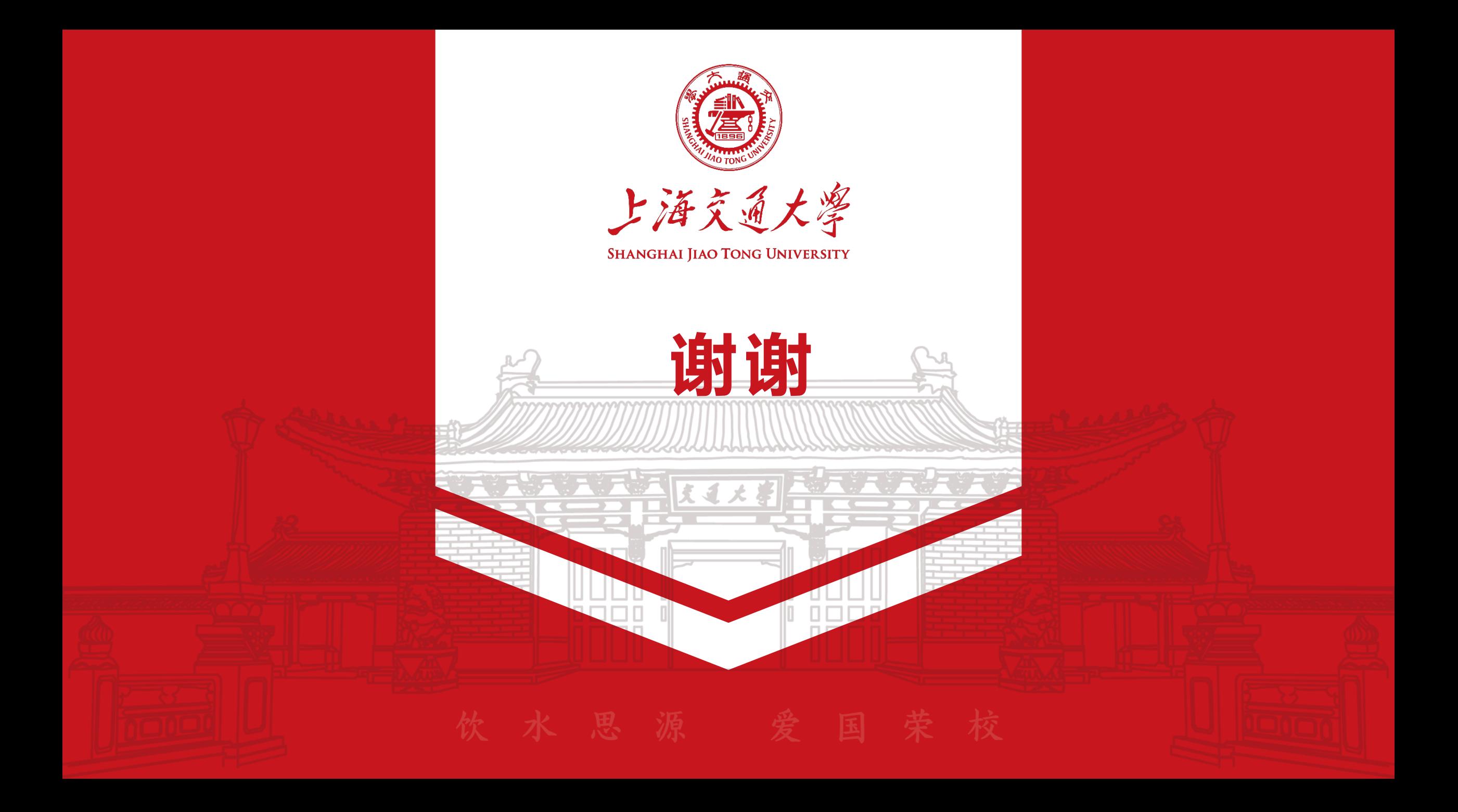